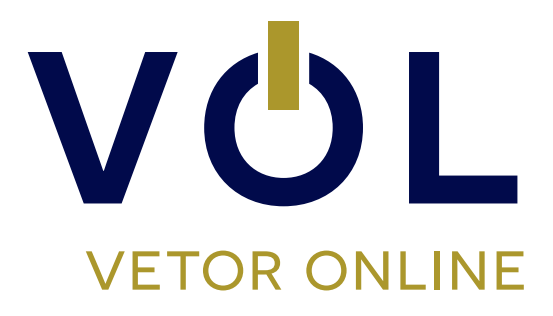

# **TOL-BR TORRE DE LONDRES**

## GUIA DE APLICAÇÃO ONLINE VERSÃO 2.0

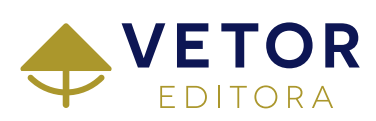

#### **MATERIAL**

Para a aplicação on-line da **Torre de Londres – TOL-BR** é necessário o manual técnico, e um dispositivo informatizado (computador de mesa ou notebook), com acesso à internet (banda larga) e recomenda-se o uso de navegadores modernos e em sua última versão, como Google Chrome, Safari, Firefox e Edge. Além disso, são necessárias as licenças de aplicação do teste que tem como objetivo avaliar as funções de planejamento e solução de problemas, consideradas funções executivas complexas.

#### **APLICAÇÃO**

A **Torre de Londres – TOL-BR** pode ser aplicada de forma individual, de acordo com a estrutura de informática disponível. Para a aplicação será disponibilizado ao avaliado, um link para que possa responder ao teste.

#### **ORIENTAÇÕES PARA A APLICAÇÃO**

Quando o profissional adquirir as licenças de aplicação da **Torre de Londres – TOL-BR** (por meio das lojas físicas ou site da Vetor Editora, ou ainda por um dos Distribuidores autorizados) ele receberá por e-mail o login e senha para acesso à plataforma VOL Vetor Online.

Ao cadastrar o avaliado, o profissional deverá disponibilizar a aplicação do teste. O profissional deve assegurar que a aplicação ocorrerá em local apropriado e com conexão estável com a internet, com o objetivo de prevenir dificuldades de utilização da plataforma.

Ao acessar o link, o avaliado será direcionado a uma tela para que seus dados cadastrais sejam preenchidos e/ou atualizados, e em seguida, visualizará as instruções de aplicação. Antes de começar, o avaliado poderá optar por disponibilizar os dados do teste para futuras pesquisas da Vetor Editora.

Na tela de instruções o avaliado visualizará todas as orientações para a realização do teste, que tem como objetivo fazer com que ele entenda claramente a tarefa que irá realizar.

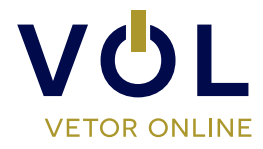

©Vetor Editora Psicopedagógica Ltda. Todos os direitos reservados

A tarefa da **Torre de Londres – TOL-BR** consiste em rearranjar as bolas para espelhar a configuração-alvo (objetivo), empregando o menor número possível de movimentos. O tempo médio de aplicação é de 15 minutos. Na última tela deverá clicar em "Finalizar", encerrando a aplicação on-line.

Se o avaliado interromper a aplicação e fechar a aba do navegador, ou ocorrer perda de conexão, não será possível retornar ao teste. Neste caso a licença do teste retorna ao profissional e este poderá disponibilizar novo link ao avaliado se julgar necessário.

### **ORIENTAÇÕES PARA A CORREÇÃO**

Quando o avaliado responder a **Torre de Londres – TOL-BR**, o profissional poderá acessar a plataforma VOL Vetor Online e visualizar os resultados nos seguintes formatos de relatório: Completo e Resumido (ver modelos de relatório na plataforma).

A correção da **Torre de Londres – TOL-BR** é realizada automaticamente pela plataforma VOL Vetor Online.

#### **PARA MAIS DETALHES CONSULTE O MANUAL TÉCNICO DA TORRE DE LONDRES - TOL-BR.**

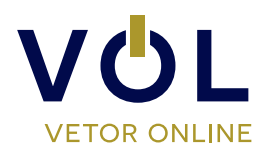

©Vetor Editora Psicopedagógica Ltda. Todos os direitos reservados